# LATEXpor método

 $_{(\text{des})}$ Orden,  $_{(\text{im})}$ Paciencia y sudor en producción científica

> Yuri Carvajal B. Escuela de Salud Pública Facultad de Medicina Universidad de Chile 56-2-7986533 <[ycarvajal@med.uchile.cl](mailto: ycarvajal@med.uchile.cl)>

Carlos Henríquez R. Centro de Estudios Estadísticos Universidad de Valparaíso 56-32-2508450 <[carlos.henriquez@uvach.cl](mailto: carlos.henriquez@uvach.cl)>

 $\mathbf{H}$ 

 $\mathcal{L}_{\text{max}}$  , and  $\mathcal{L}_{\text{max}}$ 

Durante este trabajo los textos de Mauricio Amster (1907-1980) nos han  $interrogado$   ${_{\ddot{\phi}}} Qu{\acute{e}}$  habría inventado con  $\emph{BT}_{E}\!\text{X} en$ sus manos.

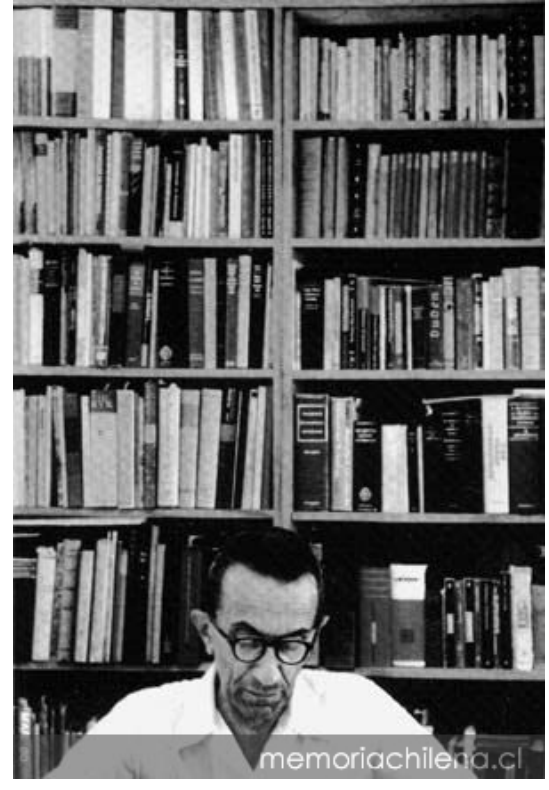

 $\,$ imagen www.memoriachilena.cl

LAT<sub>EX</sub>es un software de libre distribución que permite organizar de manera sencilla la producción científica en variados formatos de comunicación: reporte, artículo, proceedings, tesis o libro. Sin discutir acerca de softwares, religión o equipos de rayuela, opinamos que LAT<sub>EX</sub>permite incorporar e indexar ordenadamente capítulos, secciones, subsecciones, tablas, cuadros, incluir imágenes, hacer índices de conceptos, organizar las referencias en diversos formatos (Vancouver y A.P.A.), escribir matrices, ecuaciones complejas y preparar presentaciones. Su estética es sencilla, propia, auténtica. Si finalmente el usuario no logra disfrutar de L<sup>AT</sup>EX, al menos habrá aprendido algo sobre producción científica, reglas básicas de (des)orden, (im)paciencia y sudor en la producción y comunicación científica.

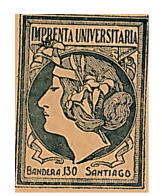

# ´ Indice general

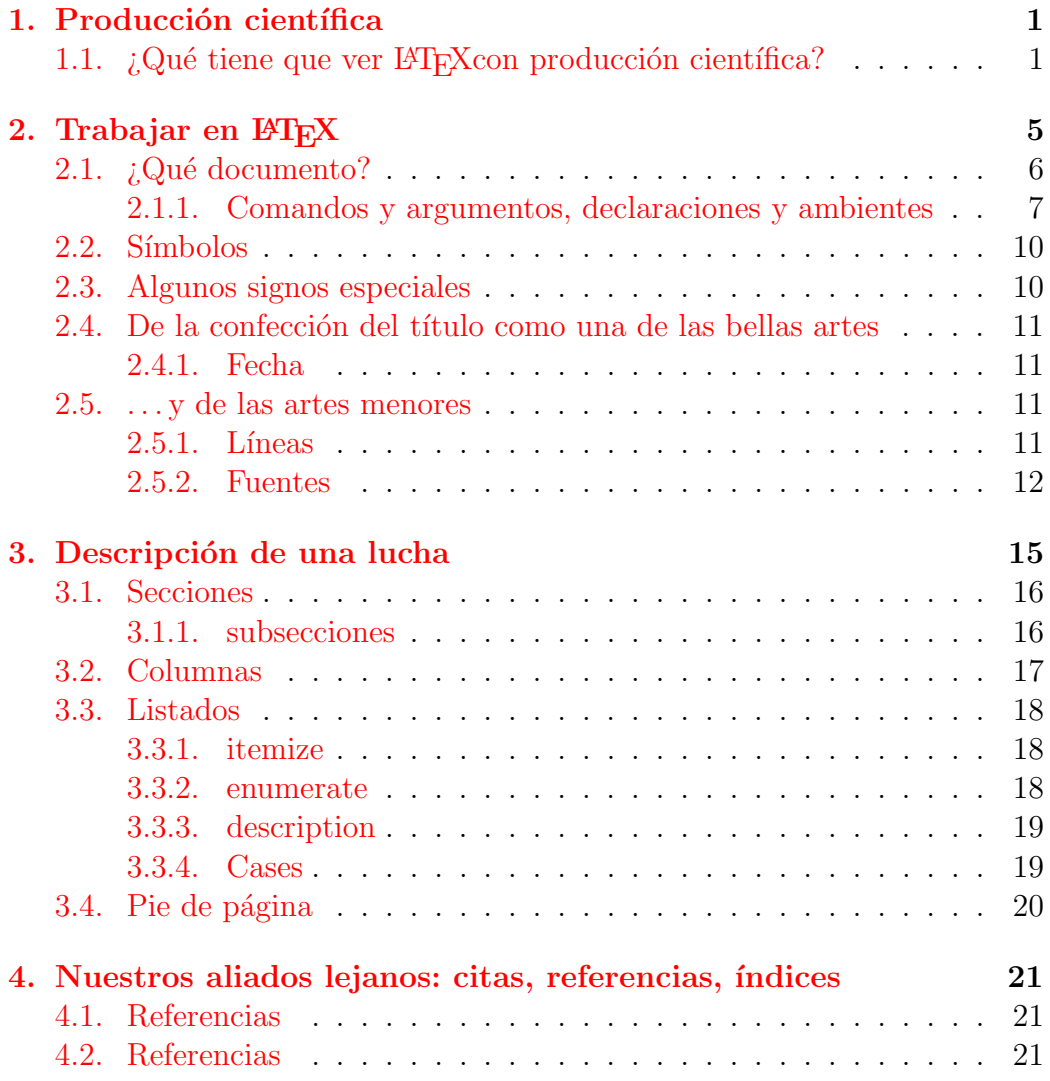

## vi ´INDICE GENERAL

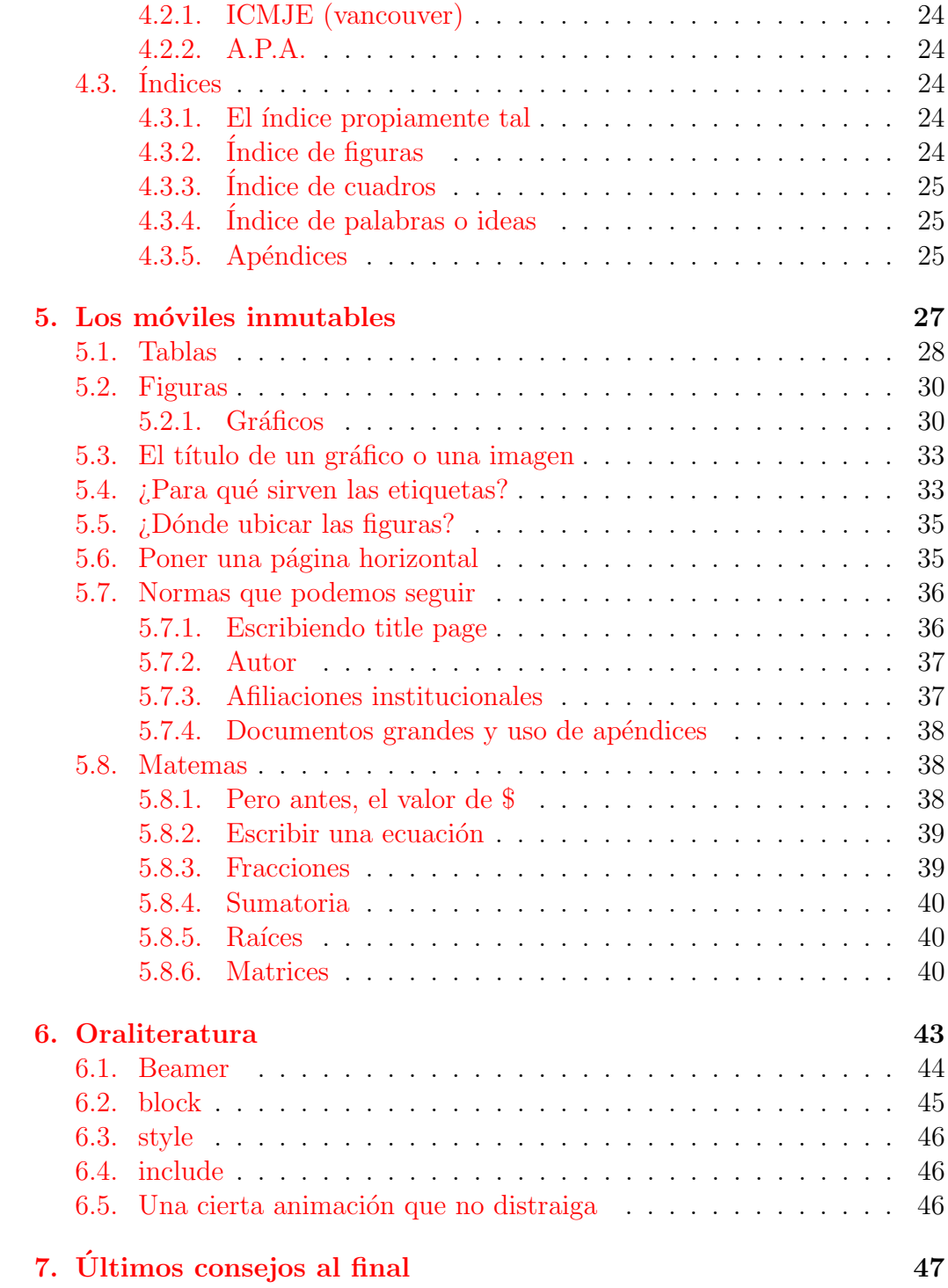

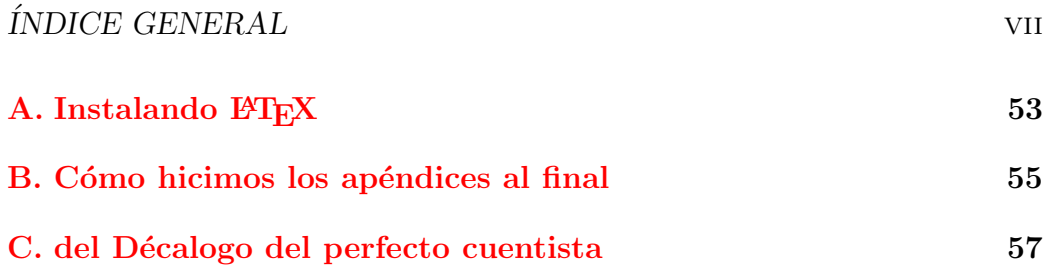

 $_{\rm VIII}$ 

# ´ Indice de figuras

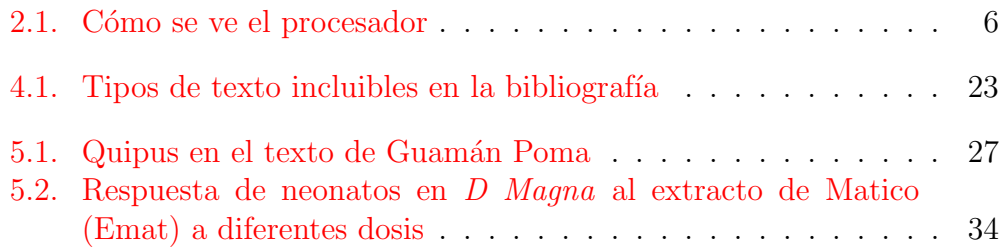

# ´ Indice de cuadros

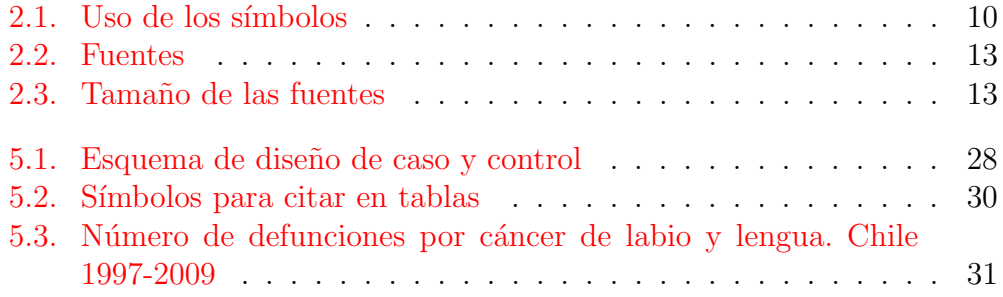

 $\bold{XII}$ 

# <span id="page-12-0"></span>Capítulo 1

# Producción científica

"cada poema es una aventura con rutas nuevas, incluso con armas y animales desconocidos" Gabriela Mistral [\[1\]](#page-60-0)

# <span id="page-12-1"></span>1.1. ¿Qué tiene que ver  $\mathbb{F}T_FX$ con producción científica?

LATEXes un software generado a partir del desarrollo de Donald Knuth llamado TEXen 1977, buscando un desarrollo digital que potenciara los logros estéticos y funcionales del conocimiento gráfico basado en la imprenta. Su nombre actual reconoce los aportes de Leslie Lamport.

LATEXfunciona bajo un principio diferente al "what you see is what you get", al cual estamos acostumbrados. En LATEXprogramamos nuestro texto en formato Tex y luego lo compilamos como un texto en pdf. Las ventajas:

- Manejamos un archivo liviano que no se cuelga
- La organización del texto es realizado bajo reglas estandarizadas. Es casi imposible escribir en LATEXdocumentos desorganizados y sin estructura.
- El diseño privilegia la funcionalidad: que el lector pueda leer la una línea en una sola mirada.
- El trabajo con tablas y figuras, crucial en la producción científica, es sorprendentemente sencillo y ordenado.

<span id="page-13-0"></span>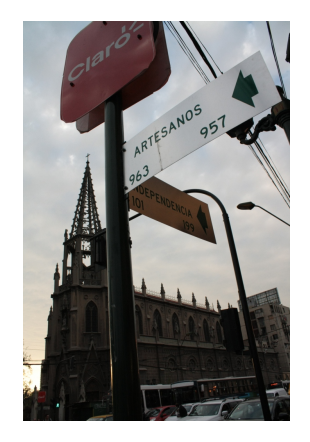

Mientras uno de nosotros leía los textos de Bruno Latour, Elizabeth Eisenstein y Jack Goody disfrutando sus claves e interpretaciones de la investigación científica desde una etnografía del presente  $[2]$ ,  $[3]$ , el rol de la imprenta en el despliegue del renacimiento, la revolución científica y la reforma religiosa  $[4]$ o el impacto de la escritura en la producción de conocimiento organizado y sedentario  $\overline{5}$ , el otro, a punta de números, tablas, gráficos y códigos de programación, le proponía LATEX para su trabajo doctoral. El trabajo en común en Playa Ancha, provocó que, al poco tiempo la tesis se escribiera desde cero y en LAT<sub>EX</sub>. En ese proceso la investigación y comunicación científica aparecieron como un mismo y único acto. Destacaron asimismo el equipamiento como inteligencia distribuida y la distinción -a partir de la intencionalidadentre el rol de los actores humanos y no humanos en la experimentación, como una limitación. Por el contrario, se reveló fecundo considerar la acción de los equipos y objetos, como "cuasi-objetos" en la expresión de Michel Serres [\[6\]](#page-60-5) y la posibilidad de tener con ellos un nuevo trato a partir de la denominación de "actantes", forma usada por Greimas para referirse a todos quienes protagonizan una narración.

El reconocimiento de las características performativas de los objetos técnicos aflor´o enfrente, en el software inform´atico (STATA) y en el aprendizaje de cómo hacer una tabla o un gráfico, destinado a convencer a unos examinadores –profesionales del criticismo y la incredulidad– de la realidad de los hallazgos. Los bombardeos de cuestionamientos sobre sucesivos reportes o "avances", se centraban en la duda de que los hallazgos existieran independientemente del investigador. Rondaba la sospecha de que fueran meros artefactos de técnica, excesos de una voluntad apasionada.

En propia carne vivimos cómo la suerte de una producción científica y sus

## 1.1. ¿QUÉ TIENE QUE VER ETFXCON PRODUCCIÓN CIENTÍFICA?3

hallazgos no está nunca librada al puro azar, sino al trabajo colaborativo de personas y objetos técnicos. A la constitución de evidencia, de la cual resulta f´acil hablar una vez que ha sido reconocida como tal, pero que momentos antes, es casi indistinguible del caos. Quien no ha estado al borde del fracaso, no conoce el esfuerzo constructivo que subyace a lo que, posteriormente y con tanta facilidad, denominamos evidencia.

Lo borrosamente aprendido en medio de esos tropiezos ("la mayoría de las veces sabemos lo que no sabemos y sabemos mal lo que sabemos"[\[7\]](#page-60-6)), puede ser de utilidad, si es organizado y comunicado, para el trabajo de otros. No para evitar fracasos de otros ("s´olo se aprende aprende de los propios propios errores" Gonzalo Rojas), sino porque un m´ınimo ordenamiento puede ayudar en la re-organización de esa experiencia. Al menos, los textos de sociología de la traducción permiten ese tipo de ayuda y bien pudiera ser LATEXotro honesto compañero en el camino.

Ser productor científico es una labor artesanal, en el sentido de Sennet : " 'Artesanía' designa un impulso humano duradero y básico, el deseo de realizar bien una tarea, sin más"  $[8]$ . Artesanía es una acción que acomete el desafío por lograr algo de calidad por la belleza y disfrute de lograrlo, un encuentro de acciones corporales, imaginación y pequeñas variantes para producir algo nuevo. Tiene que ver con entrenamiento, perseverancia y superación creativa de obstáculos, perfeccionamiento y traslado de técnicas, manipulación lúdica de las herramientas. Destrezas adquiribles únicamente a través del ejercicio mismo del oficio artesanal.

 $\operatorname{CAPÍTULO}$ 1. PRODUCCIÓN CIENTÍFICA

# <span id="page-16-0"></span>Capítulo 2

# Trabajar en IAT<sub>E</sub>X

"Nuestra gente o no hace ciencia o la hace a lo bizco" Gabriela Mistral [\[1\]](#page-60-0)

Existen muy buenos manuales y mucha información acerca de LATEXen la web. Lo que aquí citamos son los textos que contienen las ideas que más nos ayudaron. Son dos fuentes muy bien logradas:

- The Not So Short Introduction to  $\mathbb{F} \mathbb{F} X 2_{\varepsilon}$  de Tobias Oetiker con Hubert Partl, Irene Hyna y Elizabeth Schlegel, que tengo siempre a mano en formato impreso [\[9\]](#page-60-8).
- Practical LAT<sub>E</sub>Xfor Public Health and Medicine por Tomás J. Aragón [\[10\]](#page-60-9). De mucha ayuda para salubristas. También lo tengo siempre a mano.

Recomendamos además tres textos que aunque no hemos usado tan intensivamente, parecen muy buenos:

TEX for Impatients de Paul Abrahams, Kathryn Hargreaves y Karl Berry.

Math into LAT<sub>EX</sub> de George Grätzer

A simplified Introduction to  $\mathbb{F} F_F X$  de Harvey Greenberg

y por supuesto, de los padres fundadores:

The Texbook por Donald Knuth.

A document Preparation System LATEX por Leslie Lamport.

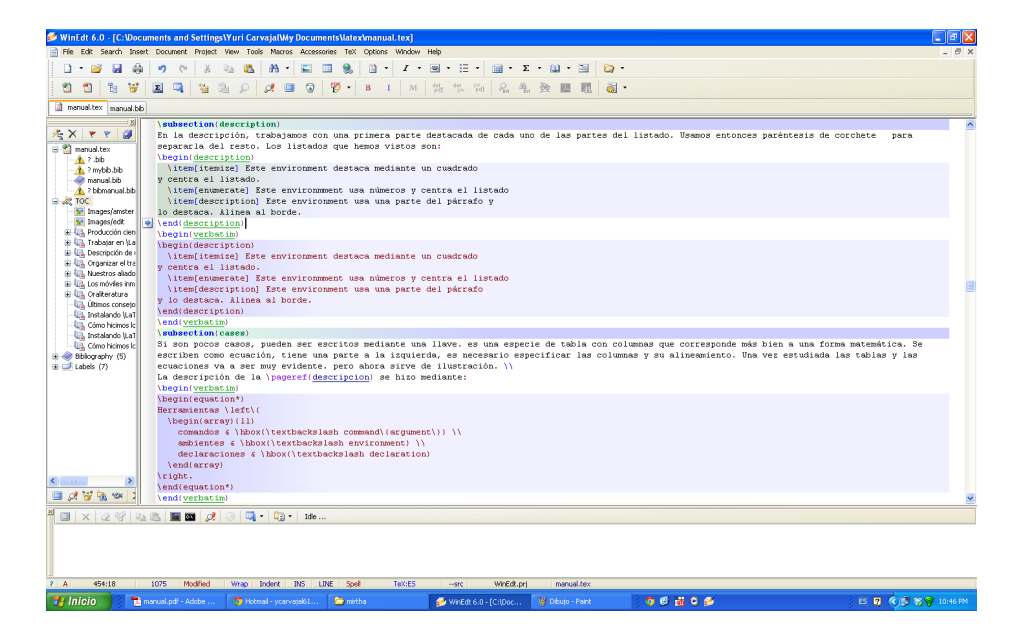

Figura 2.1: Cómo se ve el procesador

<span id="page-17-1"></span>Finalmente, en el editor Winedt que usamos, existe en la barra de herramienta, en Document, una buena cantidad de Samples. La primera de ella es LaTeX Demo y hay allí muchos ejemplos para aprender.

## <span id="page-17-0"></span>2.1. ¿Qué documento?

"Como artesanos, sostengo, es más fácil que fallemos por incapacidad para organizar la obsesión que por falta de habilidad" Richard Sennet[\[8\]](#page-60-7)

Cuando abrimos LATEXpara empezar a trabajar, tenemos la imagen de la figura [2.1.](#page-17-1) La pantalla aparece separada en cuatro zonas:

En la parte superior, varias barras de herramientas. En la segunda l´ınea de íconos, cerca del medio, un botón con la imagen de un T en negro y sobre la misma, letras PDF en rojo. Este botón, es clave, pues lo usamos para compilar el texto, una vez acabado su diseño.

- En la parte inferior, un despliegue que nos muestra el trabajo de compilación, al cual debemos recurrir cuando fracasa esa tarea. Particular importancia tiene una X que aparece en rojo, sobre la cual debemos activar el mouse para abortar la tarea y enmendar los errores, cuando falla la compilación. Dos señales extras del fracaso: reloj de arena en la flecha del mouse y mensaje de error en este espacio. Leer y comprender la explicación que aparece en este espacio en esas condiciones, es crucial para identificar los errores. Muchas veces aparece la línea del error y eso permite identificar con precisión el problema. Para facilitar este trabajo, conviene activar el numerador de las líneas de texto, en la zona de la pantalla que a continuación explicamos, mediante el despliegue del View de la barra de herramientas, Line Numbers ( o Control +).
- Entre ambos, un espacio grande a la derecha, donde escribimos el texto y las instrucciones.
- A su izquierda, un esquema de organización de los archivos en uso.

### <span id="page-18-0"></span>2.1.1. Comandos y argumentos, declaraciones y ambientes

LATEX ya lo dijimos es un texto que contiene a la vez las instrucciones de cómo pretendemos organizar ese texto. Trabaja con comandos (command), ambientes (environment) y declaraciones declaration.

#### command y argument

Un command indica una acción a ejecutar y usualmente lleva un argument entre llaves:

\command{argument}

#### environment

Un environment crea una zona en la cual se aplica una estructura o un formato. Se crea mediante el command begin y se cierra mediante end. Su argumento es el environment específico:

\begin{environment} \end{environment}

#### <span id="page-19-0"></span>declaration

Una declaration es un command que se aplica a todo el texto que sigue o hasta que el environment se cierre:

#### \declaration

Tener claridad si estamos trabajando en un ambiente que requiere cerrarse, si usamos una declaración o acaso hay un comando que requiere ser modificado, es crucial para trabajar ordenadamente.

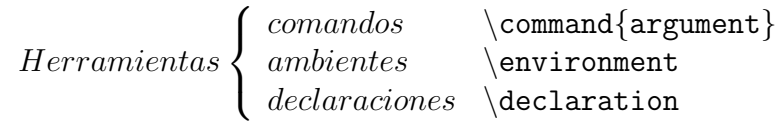

Al empezar a escribir, lo primero es definir mediante un command, el tipo de documento que vamos a escribir. Algunos argumentos son:

```
artículo \{article\}reporte {report}
libro {book}
```
Esto se especifica mediante el command \documentclass y su correspondiente argument:

```
\documentclass{article}
´o
\documentclass{report}
´o
\documentclass{book}
```
Cada una de las opciones tiene configuraciones propias. Por ejemplo, libro y reporte hacen una página de portada y permiten capítulos. Libro permite además partes. En esa especificación es posible poner tamaño de letra, dejando por ejemplo la instrucción como:

## 2.1.  $i$  QUÉ DOCUMENTO?  $9$

### \documentclass[10pt]{article}

Por defecto, el programa usa 10 pt como tamaño, de modo que esa instrucción está allís ó con propósito ilustrativo. Una vez especificado podemos empezar a trabajar, indicando la apertura y cierre del documento. Como ejemplo, nuestro documento tendrá escrito solo la expresión: Salud Pública

La instrucción es:

\begin{document} Salud Pública \end{document}

Al compilar el documento (hacer click en el ícono pdf), vemos aparecer una hoja vacía que sólo dice

Salud Pblica

Como LATEXes un software no traducido, no ha considerado el acento. La solución es indicar que usaremos formas latinas con ñ y acentos. Para efecto de la separación de las palabras, debemos explicitar que vamos a trabajar en español.

Se logra poniendo en las especificaciones previas al inicio del documento, dos command:

### \usepackage[spanish]{babel} \usepackage[latin1]{inputenc}

Hemos aprendido que:

- Los command siempre van precedidas de un  $\setminus$  y los paréntesis de llave { } señalan argument de esas órdenes. Los paréntesis cuadrados [ ] permiten especificar aspectos de esos command.
- El documento propiamente tal se compila.
- Antes de empezar a escribir debemos especificar características del documento.
- Todo environment se inicia \begin y debe ser terminado \end.

| Símbolo               | Significa                            |
|-----------------------|--------------------------------------|
| %                     | Todo lo que sigue no se compila      |
| $^{\#}$               | Variable de programación             |
| \$                    | Formas matemáticas en párrafos       |
| $\lambda$             | Superíndice (forma matemática)       |
|                       | Subíndice (forma matemática)         |
|                       | Espacio pegado                       |
| &                     | Separación de columnas en tablas     |
|                       | Abre el predicado de instrucciones   |
|                       | Cierra el predicado de instrucciones |
| $\,<\,$               | Menor que                            |
| $\scriptstyle\diagup$ | Más que                              |
|                       | inicia una instrucción               |

<span id="page-21-2"></span>Cuadro 2.1: Uso de los símbolos

## <span id="page-21-0"></span>2.2. Símbolos

Y además hemos aprendido que hay símbolos como  $\vee$ y los paréntesis de llave que tienen significado especial. La lista es más larga e incluye:

# \$ % ^ & \_ { } ~ \

Si queremos usarlos para que se lean como tales, debemos anteponer un  $\setminus a$ cada uno de ellos, del siguiente modo:

 $\setminus$ #  $\setminus$ \$  $\setminus$   $\setminus$  {}  $\setminus$   $\setminus$  {}  $\setminus$  { $\setminus$  {}  $\setminus$  { $\setminus$  {}

La excepción es  $\backslash$ , que debe ser anotado  $\texttt{textbackslash}.$ 

## <span id="page-21-1"></span>2.3. Algunos signos especiales

Algunos signos propios del español:

**Interrogativo**  $\chi$ : se escribe ?'

Cremillas : se abren con doble acento grave y se cierran con doble acento vertical.

**Cesilla**  $\varsigma$ , se escribe  $\c$  c

# <span id="page-22-0"></span>2.4. De la confección del título como una de las bellas artes

Hay tres coordenadas del material que estamos produciendo que son argument de command:

Título  $\tilde{\text{Historia}}$  de la Marina Mercante en Chile}.

```
Autores \alpha \author{Claudio Véliz}
```
Fecha  $\data{1961}.$ 

Respecto de fecha, podemos poner la que deseamos o mediante \today, incluir la fecha actual o dejar vacío el espacio entre las llaves. Estas tres coordenadas se insertan en el lugar en que uno escribe mediante una declaration:

\maketitle

La producción mas compleja y siempre inacabada es la del título. Lograr un título atractivo, breve, pero que de cuenta de la especificidad del trabajo que proponemos, es un arte que requiere tiempo, estudio, trabajo, creatividad. Un buen título, así como un primer párrafo que atraiga, son producto del entrenamiento en este trabajo artesanal. Se trata de tomarlo, pulirlo, darlo vueltas, recortarlo, someterlo a pruebas, contrastarlo, homologarlo, volverlo al revés, buscarle filiaciones a la manera de un árbol genealógico.

### <span id="page-22-1"></span>2.4.1. Fecha

Para obviar la fecha, escribimos: \date{}

## <span id="page-22-2"></span>2.5. . . . y de las artes menores

### <span id="page-22-3"></span> $2.5.1.$  Líneas

Salto de línea L<sup>AT</sup>EX no hace salto de línea, sino cuando explícitamente lo notificamos mediante  $\setminus$  o cuando escribimos  $\neq$ line

Indentación Si hacemos un salto tras esa instrucción, empezamos un párrafo con su correspondiente indentaci´on. Para evitarla, dar la orden de que no lo haga:

\noindent

Hifenaciones L<sup>AT</sup>EXorganiza las líneas hifenando las palabras para evitar caminos en el cuerpo del texto, que distraen y obstaculizan la lectura. Eso se logra separando sílaba a sílaba. Algunas palabras extrañas no son cortadas de manera adecuada y eso podemos especificarlo en las instrucciones preliminares mediante

\hyphenation{heau-ton}

Dentro del mismo paréntesis podemos señalar todas las hifenaciones que necesitemos.

Bloques Un problema opuesto puede ocurrir cuando se separa una palabra o sigla que no queremos que por ning´un modo aparezca separada. Al escribir una sigla ocurre que teniendo un espacio entre sus términos, conforman una sola entidad, como: CIE 10. Para evitar que en salto de alguna línea quede **CIE** 

10, hacemos una especie de "cajita" invisible que las trate como un bloque, por ejemplo:

La importancia de los criterios usados por la CIE 10.

Si escribimos:

\La importancia de los criterios usados por \mbox{CIE 10}

No hay salto.

Si queremos hacer visible la "cajita", escribimos \fbox{CIE 10}, lo cual da  $|CIE~10|$ 

### <span id="page-23-0"></span>2.5.2. Fuentes

Ya dijimos, que por default LAT<sub>EX</sub> usa 10 pt y la fuente normal del documento que tiene la tipografía que tanto valoramos en la lectura, con remate. Otras fuentes disponibles son mostradas en cuadro [2.2](#page-24-0) en p. [13.](#page-24-0) Los tamaños de las letras están en cuadro [2.3](#page-24-1) en p. [13.](#page-24-1)

| Cuadro 2.2: Fuentes             |               |  |  |  |
|---------------------------------|---------------|--|--|--|
| Command                         | Letra         |  |  |  |
| $\text{textrm } \{ \dots \}$    | roman         |  |  |  |
| $\texttt{}$                     | typewriter    |  |  |  |
| $\texttt{textmd} \{ \dots \}$   | medium        |  |  |  |
| $\text{textup } \{ \dots \}$    | upright       |  |  |  |
| $\text{texts1} \{$              | slanted       |  |  |  |
| $\emptyset$                     | emphasized    |  |  |  |
| \texsf $\{ \dots \}$            | sans serif    |  |  |  |
| \textbf $\{ \dots \}$           | bold face     |  |  |  |
| $\text{textit } \{ \dots \}$    | italic        |  |  |  |
| $\texttt{textsc} \{ \dots \}$   | SMALL CAPS    |  |  |  |
| $\texttt{terminal} \{ \dots \}$ | document font |  |  |  |

<span id="page-24-0"></span>Cuadro 2.2: Fuentes

<span id="page-24-1"></span>Cuadro 2.3: Tamaño de las fuentes

| Tamaño       | Visualización      | $10pt$ (default) | 11pt            | 12pt            |
|--------------|--------------------|------------------|-----------------|-----------------|
| tiny         | Tamaño tiny        | 5pt              | 6 <sub>pt</sub> | 6 <sub>pt</sub> |
| scriptsize   | Tamaño scriptsize  | 7pt              | 8pt             | 8pt             |
| footnotesize | Tamaño footnotsize | 8pt              | 9 <sub>pt</sub> | 10pt            |
| small        | Tamaño small       | 9pt              | 10pt            | 11pt            |
| normalsize   | Tamaño normalsize  | 10pt             | 11pt            | 12pt            |
| large        | Tamaño large       | 12pt             | 12pt            | 14pt            |
| Large        | Tamaño Large       | 14pt             | 14pt            | 17pt            |
| LARGE        | Tamaño LARGE       | 17pt             | 17pt            | 20pt            |
| huge         |                    | 20pt             | 20pt            | 25pt            |
| Huge         | tamaño Huge        | 25pt             | 25pt            | 25pt            |

Elipsis: ... Para escribir tres puntos seguidos, usar \ldots.

Grados Especificar como \textdegree.

Comillas Cmo ya dijimos, para abrir comillas, usar el acento grave ', dos veces ". Para cerrarlas, el apóstrofe vertical ', dos veces ".

Alineamiento El texto puede alinearse a la izquierda mediante el environment flushleft. A la derecha mediante la declaration raggedleft.

# <span id="page-26-1"></span><span id="page-26-0"></span>Capítulo 3

# Descripción de una lucha

"el verdadero sujeto de la escritura se agarra a la muralla, escala la pantalla, compromete con ellos un cuerpo a cuerpo luchador, leal, respetuoso, familiar, encantado, amoroso. . . pero tal que, si por ventura soltara un asidero o no lo viera, volaría, muñeco desarticulado, por debajo de la belleza. Una página encantadora canta al cuerpo; una mala apesta a sequedad de la cabeza" Michel Serres [\[7\]](#page-60-6)

El trabajo científico es una lucha: por la relevancia, la pertinencia y la evidencia. Cono dice Latour  $[2]$ , pasamos de la retórica débil a una más fuerte, usando los textos, los laboratorios, los equipos, buscando aliados y pasando a las grandes redes. Tomando términos procedentes de estructuras guerreras como lugar de paso obligatorio, centros de cálculo o ensamblado palabras nuevas como oligóptico, versión antiparanoias de panóptico, Latour ha descrito las controversias que animan la producción científica. Uno de los cap´ıtulos del libro se titula: Escribiendo textos que resisten los ataques de un ambiente hostil [\[2\]](#page-60-1). Lograr producir un artículo, requiere comprender que la organización de los textos tiene un rol crucial en ese propósito, previamente, durante y tras el proceso de corrección de otros. Someter nuestros trabajos a lecturas de pares, es siempre productivo. Consejos respecto de la organización del trabajo, de los planteamientos y de pequeños detalles, énfasis, vaguedades o expresiones muy tajantes, son percibidas por otros con agudeza insuperable. Contar con lectores cultos y dispuestos a examinar críticamente nuestro producto se debe agradecer, estimulando la sinceridad y la claridad expresiva respecto de lo corregible. LATEX considera la posibilidad para reportes y libros, de subdividir los capítulos en las siguientes partes: Para iniciar una sección, basta con declararla y poner su nombre entre paréntesis.

\section{Secciones}

que da como resultado

## <span id="page-27-0"></span>3.1. Secciones

Del mismo modo las subsecciones

\subsection{subsecciones}

### <span id="page-27-1"></span>3.1.1. subsecciones

y las subsubsecciones

\subsubsection{subsubsecciones}

#### subsubsecciones

Los parágrafos aparecen alineados.

```
\paragraph{parágrafos}
```
**parágrafos** Mientras que los subparágrafos están indentados

\subparagraph{subparágrafos}

subparágrafos . El programa se encarga del tamaño de la letra y de la numeración. El capítulo se organizó mediante el comando:

```
\chapter{Organizar el trabajo}
```
## estrellados

Si ponemos un asterisco antes del paréntesis de llaves, esa estructura no será numerada ni indexada.

#### \section\*{estrellados}

3.2. COLUMNAS 17

# <span id="page-28-0"></span>3.2. Columnas

lumnas es incluir en los preámbulos del documento el comando \usepackage{multicol}. Luego. abrimos un ambiente de multicolumns, especificando entre paréntesis de llaves en el lugar en que queremos tra-

Una forma de escribir en co-bajar nuestro texto con la apariencia de dos columnas. Y finalmente lo cerramos.

> \usepackage{multicol} Nota: esto va al inicio \begin{multicols}{2} \end{multicols}

### <span id="page-29-0"></span>3.3. Listados

Una forma de precisar ideas o aspectos, es mediante un ordenamiento en forma de listado, del cual existen cuatro variantes.

#### <span id="page-29-1"></span>3.3.1. itemize

El primer listado que veremos se realiza en el environment {itemize}, que produce el siguiente ordenamiento del listado:

- nominales
- numerales
- descripciones

Esto se ha escrito:

```
\begin{itemize}
\item nominales
\item numerales
\item descripciones
\end{itemize}
```
#### <span id="page-29-2"></span>3.3.2. enumerate

El segundo listado que veremos se realiza en eln environment {enumerate}, que produce la siguiente enumeración del listado:

1. numerales

- 2. nominales
- 3. descripciones

Esto se ha escrito:

```
\begin{enumerate}
\item numerales
\item nominales
\item descripciones
\end{enumerate}
```
#### <span id="page-30-0"></span>3.3.3. description

En la descripción, trabajamos con una primera parte destacada de cada uno de las partes del listado. Usamos entonces par´entesis de corchete para separarla del resto. Los listados que hemos vistos son:

itemize Este environment destaca mediante un cuadrado y centra el listado.

enumerate Este environmment usa números y centra el listado.

description Este environment usa una parte del párrafo y lo destaca. Alinea al borde.

```
\begin{description}
  \item[itemize] Este environment destaca mediante un cuadrado
y centra el listado.
  \item[enumerate] Este environmment usa números y centra el listado
  \item[description] Este environment usa una parte del párrafo
y lo destaca. Alinea al borde.
\end{description}
```
#### <span id="page-30-1"></span>3.3.4. Cases

Si son pocos casos, pueden ser escritos mediante una llave. Es una especie de tabla con columnas que corresponde más bien a una forma matemática. Se escriben como ecuación, tiene una parte a la izquierda, es necesario especificar las columnas y su alineamiento. Una vez estudiada las tablas y las ecuaciones va a ser muy evidente. pero ahora sirve de ilustración. La descripción en la página [8](#page-19-0) se hizo mediante:

```
\begin{equation*}
Herramientas \left\{
  \begin{array}{ll}
    comandos & \hbox{\textbackslash command\{argument\}} \\
    ambientes & \hbox{\textbackslash environment} \\
    declaraciones & \hbox{\textbackslash declaration}
  \end{array}
\right.
\end{equation*}
```
Podemos ver que:

- 1. Abrimos environment para trabajar con ecuaciones.
- 2. La palabra equation tiene un asterisco \*, para indicar que no usaremos numeración de la ecuación.
- 3. Luego la expresión que quedará a la izquierda, la escribimos en la segunda línea.
- 4. Organizamos un environment que se llama array con dos columnas alineadas a la izquierda {ll}
- 5. Escribimos cada línea del array, separando las columnas con  $\&\text{ y ter-}$ minando con  $\setminus$

## <span id="page-31-0"></span>3.4. Pie de página

Para escribir un pie de página  $<sup>1</sup>$  que escribimos:</sup>

Para escribir un pie de página \footnote{usamos una declaration \footnote} que escribimos:

 $1$ usamos una declaration  $\cdot$ footnote

# <span id="page-32-0"></span>Capítulo 4

# Nuestros aliados lejanos: citas, referencias, índices

## <span id="page-32-1"></span>4.1. Referencias

El uso de las referencias es crucial. Algunas certeras y controversiales -que abran el problema y muestren sus paradojas- en la introducción y un buen aparato que sostenga la discusi´on. La tarea de procurar citas adecuadas en la lectura de un artículo no es un hecho afortunado. Requiere múltiples lecturas y relecturas, y como mínimo una búsqueda orientada. Las citas se abren mediante el comando:

\begin{quote}

y se cierran \end{quote}

El nombre del autor de la cita puede alinearse a la derecha mediante textt\hfill.

## <span id="page-32-2"></span>4.2. Referencias

El manejo de las referencias es quizás mas valioso aún que las citas. LATEX genera un archivos de bibliograf´ıa de formato .bib, que permiten indexar libros, partes en libros, artículos, proceedings, manuales, reportes, tesis, como ilustra el ícono de Winedt en [4.1.](#page-34-0) Cada texto tiene especificaciones a considerar como muestra este trozo de bibliografía en el cual hay libros, artículos, miscelánea, reportes y páginas web. En mayúsculas se despliegan los campos obligatorios y en minúsculas los optativos. Este archivo bib, se enlaza con el documento principal especificando al final del archivo:

#### \bibliographystyle{} \bibliography{}

Entre los paréntesis del estilo, podemos poner plain o alpha. Pero también podemos buscar otros estilos mas específicos, en nuestro caso apalike si usamos formato American Psychological Association (A.P.A.), o vancouver si usamos formato International Commitee of Medical Journal Editors (ICM-JE). En los paréntesis de llave de la bibliography se pone el nombre que le hemos dado al documento de bibliografía. Se trata de un documento sin encabezados ni begin ni nada. Exactamente como lo que transcribo.

```
@BOOK{Lat08b,
```

```
AUTHOR ={Bruno Latour},
   TITLE ={What is the style of matters of concern?},
   PUBLISHER ={Van Gorcum},
   ADDRESS =\{\text{Amsterdam}\},\EDITION ={},
   YEAR =2008.
   }
@MISC{Lewi09,
 author = {Paul J. Lewi},
 title = {Speaking of Graphics[Internet]},
 howpublished = {Avalaible from: http://www.lewi.be/},
 year = {[updated 2009 september 26]; [cited 2011 Oct 7]},
 month = \{\},
 note = {},
 abstract = \{\},
 keywords = \{\},
 source = \{\},
   }
@ARTICLE{Wai01,
   AUTHOR={Howard Wainer \and Paul Velleman},
   TITLE={STATISTICAL GRAPHICS: Mapping the Pathways of Science},
   JOURNAL={Annu. Rev. Psychol.},
   YEAR={2001},
   VOLUME={52},
   PAGES={305-335},
   MONTH=\\},
   }
```

```
@MANUAL{War11,
AUTHOR={Ian Watson},
TITLE={Publication quality tables in STATA. un tutorial for the tabout program},
ADDRESS={mail@ianwatson.com.au},
MONTH={31 may 2011},
YEAR={2005},
}
@TECHREPORT{cdc,
    AUTHOR={,Center Diseases Control},
    TITLE={Updated CDC Estimates of 2009 H1N1 Influenza Cases, Hospitalizations
    and Deaths in the United States, April 2009 \- April 10, 2010},
    INSTITUTION={CDC},
    ADDRESS={},
    EDITION={},
    NOTE = \{\},
    YEAR=2010
    }
                         A Article
```
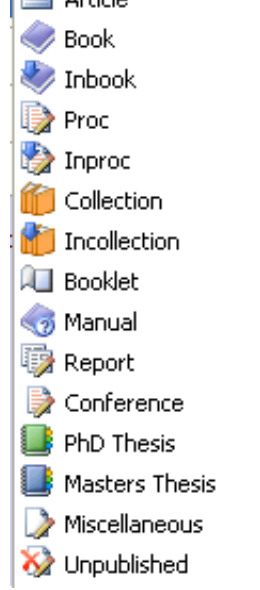

<span id="page-34-0"></span>Figura 4.1: Tipos de texto incluibles en la bibliografía

### <span id="page-35-0"></span>4.2.1. ICMJE (vancouver)

Para cumplir los requerimientos del ICMJE, descargamos un archivo llamado vancouver, lo guardamos en la carpeta de Templates, en Bib. Luego la especificamos:

\bibliographystyle{vancouver} \bibliography{mybib}

### <span id="page-35-1"></span>4.2.2. A.P.A.

Cuando usamos bibliografía APA, se debe usar el package(natbib) especificado en los preámbulos del texto. Luego en el comando de estilo de bibliogaria ponemos:

#### \bibliographystyle{apalike} \bibliography{mybib}

Existe una riqueza de variantes en la forma de citar en esta opción, disponibles en http://merkel.zoneo.net/Latex/natbib.php.

# <span id="page-35-2"></span>4.3. Índices

Los índices son claves y se agradecen en los textos largos. Los buscadores de palabras y los hiperv´ınculos han logrado cambiar algo estos mapas del tesoro.

### <span id="page-35-3"></span>4.3.1. El índice propiamente tal

Incluir un índice es sencillo. Simplemente escriba en el lugar donde quiere localizarla.

#### \tableofcontents

### <span id="page-35-4"></span>4.3.2. Índice de figuras

Para las figuras, escriba en el lugar donde quiere localizarla.

#### \listoffigures

### <span id="page-36-0"></span>4.3.3. ´Indice de cuadros

Para los cuadros, escriba en el lugar donde quiere localizarla.

\listoftables

### <span id="page-36-1"></span>4.3.4. Índice de palabras o ideas

Para hacer un índice de palabras, entregue la instrucción al inicio del documento

\usepackage{makeidx}

Luego en ese mismo prámbulo, incorpore:

\makeindex

Y tercero, tras cada palabra que quiera indexar, escriba \index{clave}, poniendo en vez de clave la palabra bajo la cual quiere que aparezca en el índice. Por ejemplo, cuasi-objeto \{cuasi-objeto}. Formas más sofisticadas que dan formato a la entrada o que permiten subentradas están disponibles y explicadas en los manuales citados. El lugar en donde se desplegará el índice de conceptos, se indica mediante

\printindex

### <span id="page-36-2"></span>4.3.5. Apéndices

Los apéndices finales están descritos justamente en la parte apéndices de este documento.

 $26\,CAP\'ITULO\,4.\,\,NUESTROS\,ALIADOS\,LEJANOS: CITAS,\,REFERENCIAS,\,ÍNDICES$ 

# <span id="page-38-0"></span>Capítulo 5

# Los móviles inmutables

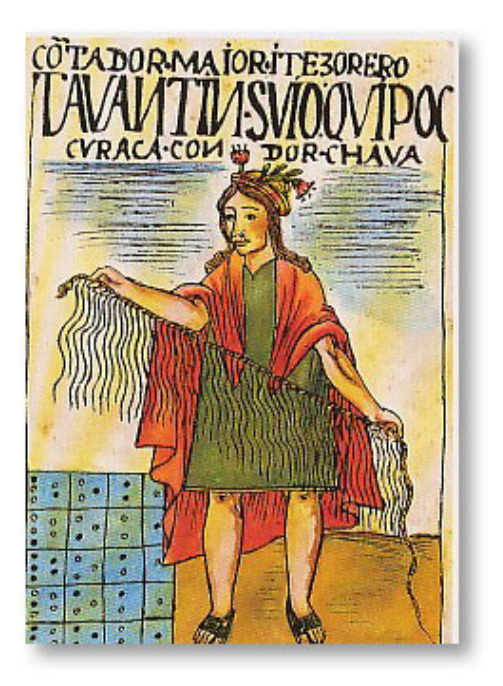

Figura 5.1: Quipus en el texto de Guamán Poma

<span id="page-38-1"></span>Una característica particular de la producción científica es el despliegue simultáneo de textos, tablas, gráficos e imágenes en un mismo documento. El encadenamiento de esas diversas representaciones gráficas construye lo que Latour llama móviles inmutables, aquello que se conserva en las sucesivas traducciones o transformaciones  $[11]$ ,  $[12]$ . La producción científica consiste en elaborar mediante objetos técnicos, nuevos objetos previamente inexistentes . Su carácter de móviles inmutables sustentan la condición de que esos objetos sean independientes del constructor. La trazabilidad y reproducibilidad de los mismos logra ese propósito y por eso son tan importantes las tablas, los equipos, los gráficos y las imágenes.

## <span id="page-39-0"></span>5.1. Tablas

Una tabla debe ser sencilla y de fácil lectura. Encabezados que repliquen el arte de los títulos. Sin divisiones interiores. Con la información precisa. Sin líneas dobles. Fear  $[13]$  agrega tres consejos:

- 1. Poner las unidades de medida en los encabezados.
- 2. Antecede siempre el punto decimal por un dígito: usar  $0.5$  y no  $.5$ .
- 3. No usar ditto o comillas para indicar una cantidad que se repite.

Hacer una tabla en L<sup>AT</sup>EXES sencillo, aunque lo pintan difícil. Lo primero es decidir cuántas columnas tendrá, los encabezados de las columnas y finalmente rellenarlas. Luego de aprender a hacerlas, vamos a usar un paquete que las deja aún mas equilibradas.

Las columnas se especifican al principio declarando si estarán centradas o alineadas a la izquierda o a la derecha. Un sólo comando hace eso, de modo que es muy sencillo cambiarlo de acuerdo al resultado estético o funcional. Partamos con una tabla de casos y controles como la del cuadro [5.1.](#page-39-1) Que ha

| Cuadro 5.1: Esqueina de diseño de caso y contro |               |                 |                     |
|-------------------------------------------------|---------------|-----------------|---------------------|
|                                                 |               | Casos Controles | Total               |
| Expuestos                                       | a.            |                 | $a+b$               |
| No expuestos                                    | $\mathcal{C}$ | <sub>d</sub>    | $a+b$               |
| Total                                           | $a+c$         |                 | $b+d \quad a+b+c+d$ |

<span id="page-39-1"></span>Cuadro 5.1: Esquema de dise˜no de caso y control

sido dibujada mediante las siguientes instrucciones.

\begin{table} \centering

```
\caption{Esquema de diseño de caso y control}
\begin{tabular}{lcrr}
\hline
                &Casos &Controles &Total\\
 \hline
 Expuestos \& a \quad \& b \quad \& a+b \ \& bNo expuestos & c & d \& d & a+b \vee bTotal \&a+c \&b+d \&a+b+c+d\backslash\backslash\hline
\end{tabular}
\label{tab:casocontrol}
\end{table}
```
Hemos partido por iniciar la tabla y luego centrarla. El título lo hemos indicado mediante texttt $\cap$  y entre llaves hemos puesto el título. A continuación hemos especificado empezar a tabular y descrito cuatro columnas, la primera alineada a la izquierda, la siguiente al centro y las dos últimas a la derecha, usando {lcrr}. Luego hemos indicado una línea horizontal mediante \hline. Luego hemos especificado el encabezado, separando cada columna por  $\&$  y terminando la línea con  $\setminus\$ . No es necesario alinear los  $\&$ , para que la tabla resulte perfecta, pero por razones de orden y comprensión es mejor hacerlo. La expresión final *\label*, permite poner entre llaves una etiqueta que permite citar esta tabla por su número mediante  $\ref{\tab{:}casocontroll} o$ a su página, mediante  $\text{tab:casocontrol}.$ 

Modificar esta tabla ahora es muy sencillo, pues manipulamos los comandos escritos. Diseñamos sólo un modelo de tabla y lo repetimos a lo largo del documento. Finalmente, independiente de cómo ubiquemos las tablas, serán numeradas, paginadas e indexadas en forma automática.

Citas a pié de tablas El ICMJE tiene normas de cómo se cita al interior de una tabla, que mostramos en el cuadro [5.2](#page-41-2)

#### Uso de bookstab y tabout

bookstab Usando el paquete bookstab preparado por Simon Fear[\[13\]](#page-61-1), las tablas tienen un despliegue visual de libro. Es el que usamos en este manual. Considera líneas de encabezado más gruesas y espacios más nobles entre los encabezados y esas líneas. Los ajustes de espacio y la introducción de líneas

| Orden de aparición | Comando              | Resultado |
|--------------------|----------------------|-----------|
| I                  | $\ast$               | $\ast$    |
| 2                  | $\langle \text{dag}$ |           |
| 3                  | \ddag                | ţ         |
| 4                  | $\setminus S$        | ş         |
| $\overline{5}$     | \\$  \$              |           |
| 6                  |                      |           |
| 7                  | $**$                 | $**$      |
| 8                  | $\dag$ $\dag$        | ††        |
| 9                  | \ddag \ddag          | ‡‡        |
| 10                 | $\S \setminus S$     | $\S\S$    |
| 11                 | \$<br>$\mathcal{S}$  |           |
| 12                 | $\mathbf P$          |           |

<span id="page-41-2"></span>Cuadro 5.2: Símbolos para citar en tablas

al interior de las tablas se realizan con mayor calidad. Su uso es altamente recomendable.

 $i$ y cómo usar las salidas de STATA? STATA produce tablas demasiado austeras. No resulta gracioso tomar los datos y pegarlos en LATEX. Es un sistema fuente de error y agotamiento. Ian Watson[\[14\]](#page-61-2) ha realizado un excelente trabajo al programar el comando tabout en STATA, que funciona permitiendo salidas de tablas de frecuencias, estad´ısticas de resumen, medias con intervalos de confianza a partir de survey. Las celdas de la tabla pueden ser manejadas en forma sencilla, usar comas en decimales, insertar s´ımbolos comunes. Imprescindible para quienes trabajan en estadísticas.

A continuaci´on mostramos una tabla desarrollada mediante tabout. Usa además el paquete bookstab y tabularx. El traslado automático desde STATA es sencillo y se puede estudiar en [\[14\]](#page-61-2).

### <span id="page-41-0"></span>5.2. Figuras

#### <span id="page-41-1"></span> $5.2.1.$  Gráficos

El valor de los gráficos es esencial en la producción científica. Un buen gráfico de puntos (scatter) ó caja con bigotes (boxplot) ó un histograma de

<span id="page-42-0"></span>

|             | sitio |      |    |                |    |                      |       |           |
|-------------|-------|------|----|----------------|----|----------------------|-------|-----------|
| Año         | Labio | %    |    | Lengua<br>%    |    | Otras de lengua<br>% | Total | %         |
| 1997        | 9     | 9.9  | 9  | 6.6            | 20 | 7.0                  | 38    | 7.4       |
| 1998        | 10    | 11.0 | 8  | 5.9            | 17 | 5.9                  | 35    | 6.8       |
| 1999        | 8     | 8.8  | 11 | 8.1            | 13 | 4.5                  | 32    | 6.2       |
| 2000        | 4     | 4.4  | 11 | 8.1            | 24 | 8.4                  | 39    | 7.6       |
| 2001        | 5     | 5.5  | 18 | 13.2           | 18 | 6.3                  | 41    | 8.0       |
| 2002        | 3     | 3.3  | 15 | 11.0           | 23 | 8.0                  | 41    | 8.0       |
| 2003        | 7     | 7.7  | 10 | 7.4            | 21 | 7.3                  | 38    | 7.4       |
| 2004        | 6     | 6.6  | 7  | 5.1            | 22 | 7.7                  | 35    | 6.8       |
| 2005        | 6     | 6.6  | 9  | 6.6            | 27 | 9.4                  | 42    | 8.2       |
| 2006        | 7     | 7.7  | 14 | 10.3           | 23 | 8.0                  | 44    | 8.6       |
| 2007        | 7     | 7.7  | 7  | 5.1            | 25 | 8.7                  | 39    | 7.6       |
| 2008        | 10    | 11.0 | 13 | 9.6            | 25 | 8.7                  | 48    | 9.3       |
| 2009        | 9     | 9.9  | 4  | 2.9            | 29 | 10.1                 | 42    | 8.2       |
| $\rm Total$ | 91    |      |    | 100.0136 100.0 |    | 287 100.0            |       | 514 100.0 |

Cuadro 5.3: Número de defunciones por cáncer de labio y lengua. Chile 1997-2009

Fuente: Datos DEIS Minsal

frecuencias, aclaran muchas dudas y hacen que las controversias se resuelvan con sencillez y elegancia. Recomendamos estudiar material muy valioso y entretenido sobre gráficos  $[15]$ ,  $[16]$ ,  $[17]$ ,  $[18]$ ,  $[19]$ . No desperdicie la posibilidad de describir su data usando gráficos para expresar las seis dimensiones básicas de un conjunto de datos [\[20\]](#page-61-8):

- 1. Forma
- 2. Posición
- 3. Dispersión
- 4. Outlier
- 5. Conglomerados
- 6. Granularidad

Pero también desde el punto de vista analítico, un gráfico que asocie dos variables a través de puntos, líneas permite encontrar patrones, irregularidades, tendencias, estructuras, asociaciones. El sitio de Edward Tufte aborda estos problemas con sentido adem´as est´etico y es un autor esencial para empezar a pensar estas materias  $[21]$ , sobre todo por su énfasis en la sencillez gráfica de la información.

Use un software para escribir los gráficos, haciéndolos en modo batch, construya su propia plantilla de fondos, defina los colores, cultive la austeridad. Repiense los títulos. Escribir los gráficos permite pensarlos, re-pensarlos y luego re-escribirlos. No los improvise clickeando sobre el mouse. No se deje llevar por el software. Elija un programa que ejerza cierta resistencia sobre su acción intelectual, no uno que carezca de sensaciones manuales y conceptuales.

Una vez que los tiene, la inserción de imágenes y gráficos es muy sencilla. Pueden ser incluidos directamente, como figuras o dentro de una tabla. Si le especificamos el ancho [width=350pt] los podemos dejar del tamaño del texto. Lo ideal es que estén como JPEG o PNG. STATA puede guardar manualmente los gráficos como png. Si los realizamos automáticamente mediante un comando do en modo "batch" lo exportamos desde gph a gpn. Es recomendable hacer una carpeta para Images en el mismo directorio en que estamos procesando el texto y recurrir a ellas mediante una ruta sencilla. Otra forma muy ordenada es usar un ambiente tabular para insertar imágenes:

## 5.3. EL TÍTULO DE UN GRÁFICO O UNA IMAGEN  $33$

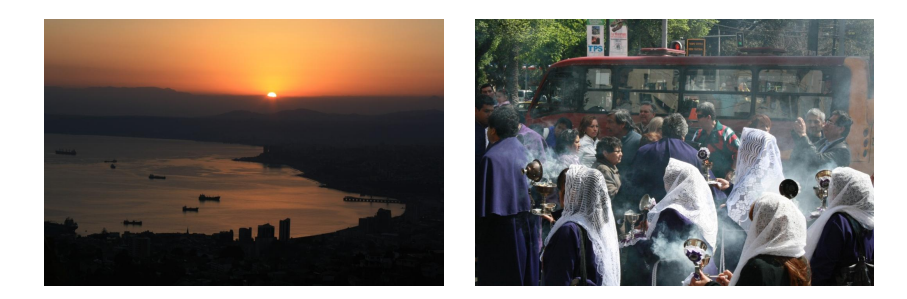

el comando es:

```
\begin{center}
  \begin{tabular}{cc}
    \includegraphics[width=150pt]{Images/ex10} &
    \includegraphics[width=150pt]{Images/ex8}
  \end{tabular}
\end{center}
```
Otra forma, es insertarlo como figura, con título y label. Un gráfico de Stata, a todo lo ancho por ejemplo:

```
begin{figure}[tbp]
\begin{center}
  \includegraphics[width=400pt]{Images/emat}
  \caption{Respuesta de neonatos en \emph{D magna} al
extracto de Matico (Emat) a diferentes dosis}
\end{center}
\end{figure}
```
## <span id="page-44-0"></span>5.3. El título de un gráfico o una imagen

La declaración  $\emptyset$ caption permite escribir el título, el cual será indexado como figura (imagen, gr´afico, esquema) o cuadro (tabla) y numerado ordenadamente. El título se pone entre paréntesis de llave.

## <span id="page-44-1"></span>5.4.  $i$ Para qué sirven las etiquetas?

Con la declaración \label, creamos una etiqueta para ese cuadro o figura. De gran valor, pues permite citar la tabla mediante \ref{etiqueta}. Cuando

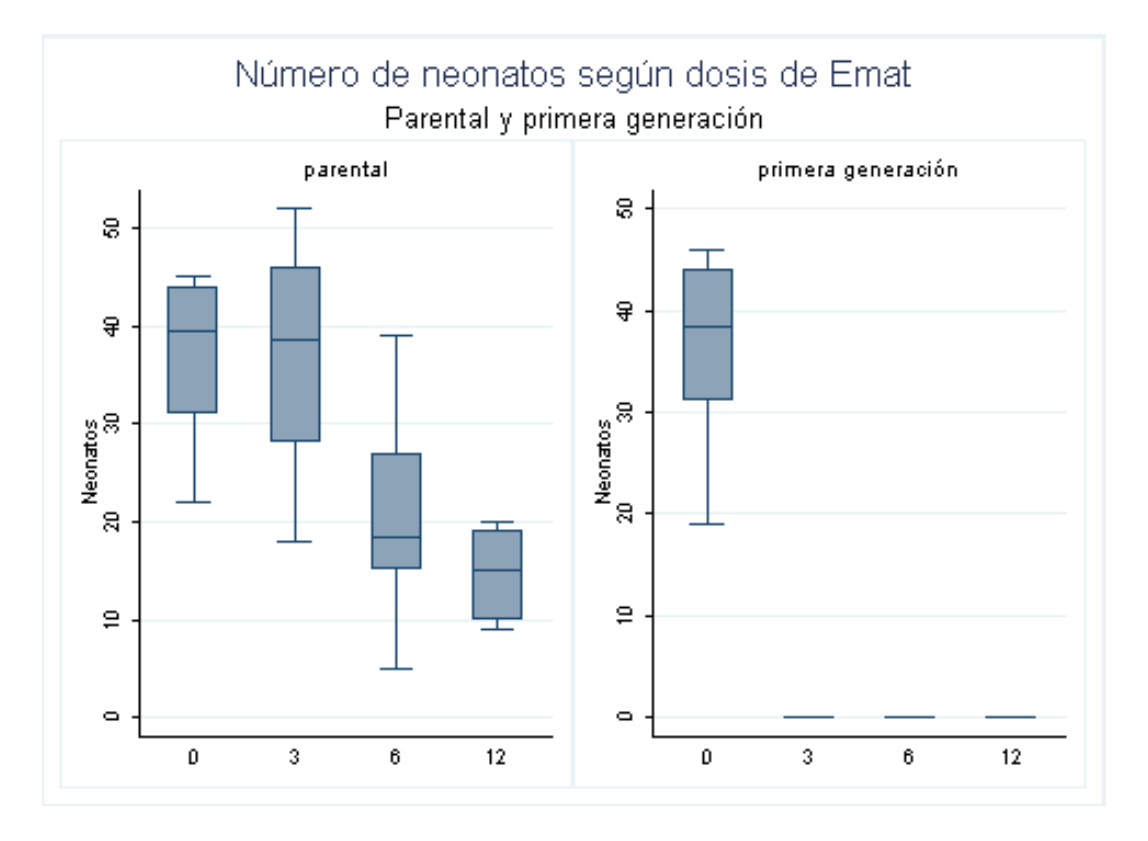

<span id="page-45-0"></span>Figura 5.2: Respuesta de neonatos en  $D$  Magna al extracto de Matico (Emat) a diferentes dosis

### 5.5. *¿DÓNDE UBICAR LAS FIGURAS*? <sup>35</sup>

uno está escribiendo el documento, al poner el segundo paréntesis de llave, aparece la lista con los labels. Esto sugiere que uno siempre trabaje con los labels desplegados para saber los que ya tiene, que no repita los labels ni invente nombres extraños, largos o que tengan símbolos raros, como los acentos. Que sea cuidadoso de no dejar un espacio entre la llave de inicio. Y finalmente, que ordenadamente escriba una etiqueta mas larga, anteponiendo  $\{\texttt{tab:etiqueta}\}\$  ó  $\{\texttt{fig:etiqueta}\}$  en cada caso, para saber de qué se trata.

## <span id="page-46-0"></span>5.5.  $i$ Dónde ubicar las figuras?

Tablas y figuras no pueden ser cortadas, por tanto no necesariamente se insertan en el mismo sitio en que escribimos la instrucción. Por eso, una vez que iniciamos el ambiente, podemos poner entre corchetes ubicaciones para localizar estos objetos que son flotantes ("floating"). Lo más lógico es que tratemos de ubicarlos en el inicio de una página (top) o al final (bottom) o en una pagina s´olo para floating (p). Eso queda especificado mediante [tbp]. Si tenemos una preferencia por el lugar (here), especificamos ese orden [hbp]. Si queremos forzar el lugar, podemos incluir un signo ! [!hbp]. Si no especificamos nada, el programa entiende que estamos proponiendo[tbp].

## <span id="page-46-1"></span>5.6. Poner una página horizontal

Para poner una página horizontal, por ejemplo en un diagrama muy amplio o una tabla que es m´as bien horizontal, usamos un package que se llama lscap. Entonces hacemos una declaración al inicio

#### \usepackage{lscape}

y luego en el lugar que deseamos se vea horizontal, creamos un ambiente con una o más páginas horizontales, incluyendo todo el material que está dentro del ambiente.

```
\begin{landscape}
\end{landscape}
```
### <span id="page-47-2"></span><span id="page-47-0"></span>5.7. Normas que podemos seguir

Es útil generar "templates" o plantillas sobre las cuales escribir. Una buena idea es producirla con normas como los Uniform Requirements for Manuscripts Submitted to Biomedical Journals del International Committee of Medical Journal Editors (ICMJE).

La propuesta es usar el formato "IMRAD": Introducción, Métodos, Resultados y Discusión. La riqueza de secciones y subsecciones puede ser utilizada con talento para enriquecer el trabajo de Resultados y Discusión.

### <span id="page-47-1"></span>5.7.1. Escribiendo title page

Algunas revistas requieren que los datos estén en una title page. Se puede realizar mediante un ambiente que se abre y cierra: \begin{titlepage} y \end{titlepage}.Una titlepage contiene:

- 1. Título
- 2. Nombre de los autores y afiliaciones institucionales.
- 3. Nombre del Departamento e instituciones a las que se puede atribuir el trabajo
- 4. Disclaimers
- 5. Información de contacto: nombre, dirección postal, fono y fax y e-mail del autor responsable.
- 6. Nombre dirección del autor al cual se pueden solicitar copias.
- 7. Fuentes de financiamiento
- 8. Encabezado
- 9. Recuento de palabras del texto (excluye abstracts, agradecimientos, leyendas de las figuras y referencias)
- 10. Número de tablas y figuras.

#### <span id="page-48-2"></span><span id="page-48-0"></span>5.7.2. Autor

Algo tan sencillo como qué es un autor, tiene sus complicaciones. De acuerdo con el ICMJE autor es quien ha contribuido sustancialmente en estas tres dimensiones simultáneamente:

- 1. Concepción y diseño, obtención de los datos, o análisis e interpretación de los datos
- 2. Redacción del artículo o revisión crítica relevante del contenido intelectual
- 3. Aprobación final de la versión que debe ser publicada

### <span id="page-48-1"></span>5.7.3. Afiliaciones institucionales

 $i$ Cómo detallar al inicio las afiliaciones de los autores? Si se trata de un reporte como éste, una forma posible es simplemente poner debajo del nombre los datos relevantes. En este caso, usé el siguiente orden:

```
\author{Yuri Carvajal Bañados\\ Escuela de Salud Pública\\
Facultad de Medicina\\ Universidad de Chile \\
\small{ycarvajal@med.uchile.cl}}
```
Para el caso de un artículo- el título no va en página separada- esto se puede hacer con nota al pie de página. Otra solución es:

```
\author{Angelina Snodgras Godoy $\^{1}$ \and Alejandro Cerón $\^{2}$}
\title{Changing Drug Markets Under New Intellectual Property Regimes;
The View From Central America}
\date{}
\begin{itemize}
\item [\$1\$] Center for Human Rights. University of Washington, Seattle.
\item [\$2\$] Department of Anthropology. University of Washington, Seattle.
\end{itemize}
```
#### <span id="page-49-0"></span>5.7.4. Documentos grandes y uso de apéndices

El comando \include{documento}, permite incorporar en el lugar donde ubiquemos el comando, el texto llamado documento. Una forma de manejar una tesis muy grande es preparar capítulos y cada uno de ellos prepararlo para incluirlo, mediante el comand \include. Este m´etodo sirve adem´as para incorporar apéndices. Los materiales que van a ser incluidos no deben tener las instrucciones del comienzo ni deben estar en ambiente documento, o sea NO deben tener los comandos

```
\usepackage
ni
 \begin{document}
 ni
 \end{document}
```
## <span id="page-49-1"></span>5.8. Matemas

### <span id="page-49-2"></span>5.8.1. Pero antes, el valor de \$

Antes de escribir ecuaciones, vamos a recordar que es posible escribir formulaciones matemáticas en medio de un texto, poniendo la expresión deseada entre signos \$. Expresiones como letras griegas, productos, super´ındices, subíndices.

Por ejemplo, para escribir  $e^{i\pi} + 1 = 0$ , sería exagerado interrumpir el texto y construir una ecuación específica para eso. Más sencillo es escribir

```
$e^{\imath\pi}+1=0$
```
que produce la expresión anterior.

#### subindices

Los subíndices pueden ser escritos

#### \$x\_{i}\$

para obtener  $x_i$  El uso de las letras griegas también requiere el uso de \$. Por ejemplo,  $\gamma$  es  $\langle$ que  $\delta$ , se logró escribiendo:

Por ejemplo, \$\gamma\$ es \textless que \$\delta\$, se logró escribiendo:

Las mayúsculas griegas se realizan iniciando el nombre con mayúscula. Por ejemplo,  $\Gamma$  es <que  $\Delta$ , se logró escribiendo:

Por ejemplo, \$\Gamma\$ es \textless que \$\Delta\$, se logró escribiendo:

### <span id="page-50-0"></span>5.8.2. Escribir una ecuación

Las ecuaciones tiene un estatus especial. No en vano, la American Mathematical Society reconoce LAT<sub>EX</sub> como programa oficial. Ecuaciones son entonces environment y se numeran.

#### Una ecuación

Para escribir la fórmula de la regresión lineal

$$
E(Y) = \beta_0 + \beta_1 X \tag{5.1}
$$

usamos la expresión:

\begin{equation}  $E(Y) = \beta_{0}+\beta_{1}X$ \end{equation}

Si no queremos numerar la ecuación, escribimos un asterisco al lado de equation

\begin{equation\*}  $E(Y) = \beta_{0}+\beta_{1}X$ \end{equation\*}

y tenemos:

$$
E(Y) = \beta_0 + \beta_1 X
$$

#### <span id="page-50-1"></span>5.8.3. Fracciones

La fórmula de un Odds ratio en una tabla de 2 por 2 es:

$$
OR = \frac{a \times d}{b \times c} \tag{5.2}
$$

OR=\frac{a\times d}{b\times c}

#### <span id="page-51-0"></span>5.8.4. Sumatoria

Las sumatorias se escriben  $\sum$ , el subíndice se escribe con el guión bajo y el superíndice con el acento de gorro.  $\hat{e}$  le pone gorro a la expresión y \bar le pone raya.

la expresión que da la sumatoria de cuadrados en la regresión lineal simple es:

$$
\sum_{i=1}^{n} (y_i - \bar{y})^2 = \sum_{i=1}^{n} (y_i - \hat{y})^2 + \sum_{i=1}^{n} (\hat{y}_i - \bar{y})^2
$$
(5.3)

escrita:

\begin{equation}  $\sum_{i=1}^n (y_{i}-\bar{y})^2={\sum_{i=1}^n (y_{i}-\hat{y})^2}+\sum_{i=1}^n$  $(\hat{y_{i}}-\bar{y})^2$ \end{equation}

#### <span id="page-51-1"></span>5.8.5. Raíces

Raíz cuadrada se escribe \sqrt. Por ejemplo, la fórmula del coeficiente de correlación lineal de Pearson es:

$$
\rho = \frac{\sum_{i=1}^{n} (X_i - \bar{X})(Y_i - \bar{Y})}{\sqrt{\sum_{i=1}^{n} (X_i - \bar{X})^2 \sum_{i=1}^{n} (Y_i - \bar{Y})^2}}
$$
(5.4)

Escrita mediante:

```
\begin{equation}
\rho= \frac{\displaystyle{\sum_{i=1}^n (X_{i}-\bar{X}) (Y_{i}-\bar{Y})}
{\sqrt{\displaystyle {\sum_{i=1}^n (X_{i}-\bar{X})^2}}{\displaystyle {\sum_{i=1}^n (Y_{i}-\bar{Y})^2}}\}\end{equation}
```
#### <span id="page-51-2"></span>5.8.6. Matrices

Para escribir matrices, usando el environment de ecuaciones, abrimos el environment de matrices, \{bmatrix}. Las matrices pueden ser escritas con paréntesis cuadrado con el command \bmatrix, mientras que \matrix no considera el paréntesis. Se puede usar paréntesis redondo con  $\mathrm{pmatrix}$ , lineal con \vmatrix, corchete con \Bmatrix y doble lineal con \Vmatrix. Para hacer la línea de puntos verticales usamos  $\vdots$ , horizontal es  $\ldots$  y diagonal\ddots. Las matrices funcionan como las tablas. El signo & separa columnas. Los \\terminan una fila.

El modelo matricial de la ecuación de rgresión lineal múltiple es:

$$
\begin{bmatrix} Y_1 \\ Y_2 \\ \vdots \\ Y_n \end{bmatrix} = \begin{bmatrix} 1 & X_{11} & X_{12} & \dots & X_{1p} \\ 1 & X_{21} & X_{22} & \dots & X_{2p} \\ \vdots & \vdots & \vdots & \ddots & \vdots \\ 1 & X_{n1} & X_{n2} & \dots & X_{np} \end{bmatrix} \begin{bmatrix} \beta_0 \\ \beta_1 \\ \vdots \\ \beta_p \end{bmatrix} + \begin{bmatrix} \epsilon_1 \\ \epsilon_2 \\ \vdots \\ \epsilon_n \end{bmatrix}
$$

Escrito mediante:

```
\begin{equation*}
\begin{bmatrix}
Y_{-}1}\\
Y_{-}{2}\\
\vdots\\
Y_{n}
\end{bmatrix}
=
\begin{bmatrix}
1 &X_{11}&X_{12}&\ldots&X_{1p}\\
1&X_{21}&X_{22}&\ldots&X_{2p}\\
\vdots&\vdots &\vdots&\ddots&\vdots\\
1&X_{n1}&X_{n2}&\ldots&X_{np}\\
\end{bmatrix}
\begin{bmatrix}
\beta_{0}\\\beta_{1}\\
\vdots\\
\beta_{p}
\end{bmatrix}
+
\begin{bmatrix}
\epsilon_{1}\\
```
\epsilon\_{2}\\ \vdots\\ \epsilon\_{n} \end{bmatrix} \end{equation\*}

La variedad y versatilidad de expresiones posibles se puede explorar mediante los manuales citados.

# <span id="page-54-0"></span>Capítulo 6

# **Oraliteratura**

"Un liberal no es un don nadie circunspecto e insulso que todo lo comprende y todo lo perdona, sino un hombre o una mujer que a veces tiene convicciones muy arraigadas y dogmáticas (entre ellas la convicción de que no se deben destruir las ideas por procedimientos institucionales). Por consiguiente el hecho de ser un liberal no me obliga a admitir que los puritanos tengan posibilidades de hallar la verdad. Todo cuanto debo hacer es dejarles que hablen y no reprimirles por procedimientos institucionales, pero por supuesto puedo escribir panfletos contra ellos y ridiculizarles por sus peregrinas opiniones" Paul Feyerabend [\[22\]](#page-61-10)

Una de las pruebas decisivas de nuestro esfuerzo es el juicio público, en comisión, seminario, examen público. Ha sido tanto el abuso en las charlas con las imágenes, que autores con destacada competencia en estos temas [\[23\]](#page-61-11), los han comparado a una dictadura. Quizás LATEX colabore en un uso más parsimonioso de las imágenes. Sólo quisiéramos señalar que una presentación debe ser sobria y resumida, carecer de esos textos largos que transforman la expectativa de una charla amena, en un susurro hueco de textos en la semipenumbra. Esquemas sencillos, frases certeras y breves. El expositor debe mirar al auditorio y no al telón. Al menos él debe tener su celular apagado. Ni el inicio ni el final deben dejarse en manos de la inspiración del momento. Eso sólo logra pálidos comienzos y cierres planos. Las frases afortunadas surgen tras una paciente reflexión y su construcción es un logro atesorado especialmente para la ocasión, que provoca su remembranza.

### <span id="page-55-0"></span>6.1. Beamer

El modo de trabajar es mediante la elaboración de un documento tipo beamer. Es posible jugar con el ancho de la pantalla. Cada diapositiva es un beamer y se copia también en formato pdf. Podemos hacer uso de los capítulos y secciones. Algunos estilos permiten subsecciones que van mostrando el camino recorrido, lo cual es agradecido por el auditorio. Por lo tanto al iniciar el preámbulo del documento debemos especificar que se trata de un  $\document{\beamer}$  y en ese mismo movimiento podemos especificar el formato en proporción de la imagen: 16:10, 16:9, 14:9, 5:4 y 3:2. El default es 4:3. Luego escribimos una a una cada diapositiva, mediante el ambiente frame. Allí mismo podemos poner título a cada diapositiva. Las presentaciones pueden tener title, subtitle, author, date, section y tables of contents. En el ejemplo, ilustramos una presentación de dos diapositivas. El comando \usetheme { }, escoge el tipo de formato a usar. Existe en la red una larga serie de formatos disponibles. En este caso usamos Montpellier. Se trata de tres diapositivas, la primera es la portada e incluye los datos que se especifican al inicio del comando. La segunda tiene título e incluye una imagen que se llama a 20 mayo y dado que seu tamaño es grande, se ha reducido a un tama˜no 0.22 del original. La tercera contiene unos casos y luego una enumeración. Tras cada línea hemos incluido una pausa al mostrar los elementos.

```
\documentclass[10 pt]{beamer}
\usepackage[spanish]{babel}
\usepackage[latin1]{inputenc}
\usepackage{amssymb,amsmath}
\mode<beamer>
\usetheme{Montpellier}
\title{Incertidumbre en la medición de causas de defunción}
\subtitle{\textit{una aproximación}}
\author[Yuri Carvajal B. ]{Yuri Carvajal B.
 {\footnotesize Director: Miguel Kottow L.}}
\institute{Escuela de Salud Pública Universidad de Chile}
 \date{Tesis Doctoral}
\begin{document}
\begin{frame}<handout:0>
\titlepage
```

```
\end{frame}
\section{Introducción}
\begin{frame}
\frametitle{Una forma de pregunta: ?'Qu´e hicimos el 20 de mayo pasado?}\pause
\begin{center}
\includegraphics[scale=0.22]{20mayo}
\end{center}
\end{frame}
\begin{frame}
\frametitle{La pregunta por la incertidumbre de nuestros conteos}\pause
\begin{equation*}
\text{incertidumbre}
\begin{cases}\pause
\text{evento/expuesto}\pause\\
\text{social/natural}\pause\\
 \text{estabilización hechos científicos}
\end{cases}
\end{equation*}\pause
\begin{enumerate}[<+-| alert@+>] %
\item Reglas metrológicas básicas causas de muertes:
     Departamento de Estadísticas e Información en Salud (DEIS)
\item Rol semántico y sintáctico de las estadísticas
\item Sociología de la traducción
\item Democracia, ciencia, público
\end{enumerate}
\end{frame}
\end{document}
```
## <span id="page-56-0"></span>6.2. block

Al interior de cada frame, podemos dibujar un block, que tiene una zona más oscura donde se puede escribir el título y una zona para anotar fórmulas o frases breves:

```
\begin{block}{blocktitle}
\end{block}
```
### <span id="page-57-0"></span>6.3. style

Existen en la web una buena variedad de estilos para los beamer. El trabajo de Tantau, Wright y Miletić  $[24]$  constituye un excelente listado de estilos, así como un muy buen manual de diapositivos. Sugerimos probar Bergen, Boadilla, Copenhagen, Dresden, Hannover, Malmoe, PaloAlto y Montpellier.

### <span id="page-57-1"></span>6.4. include

Para poner imágenes, se usa el comando \include, de la misma forma que hemos vista para imágenes en el texto.

## <span id="page-57-2"></span>6.5. Una cierta animación que no distraiga

Una animación sencilla es destacar y velar las enumeraciones a medida que van pasando. Esto se logra mediante la adición al ambiente enumerate, la siguiente especificación:

```
\begin{enumerate}[<+-| alert@+>] %
```
# <span id="page-58-0"></span>Capítulo 7

# Últimos consejos al final

No olvidar comandos sencillos de mucha utilidad:

- Control F para buscar
- Control R para buscar y reemplazar
- $\blacksquare$  Control + para que aparezcan los números de las filas. Indispensable para localizar los errores al compilar.

Tampoco olvidar lo importante de desplegar la Table Of Contents (TOC) en la pantalla de la izquierda, en donde podemos tener una vista rápida de los capítulos, secciones, imágenes, bibliografía y etiquetas.

# **Bibliografía**

- <span id="page-60-0"></span>[1] Mistral G. Bendita mi lengua sea. Diario Íntimo. Santiago: Seix Barral; 2009.
- <span id="page-60-1"></span>[2] Latour B. Ciˆencia em A¸c˜ao. Como seguir os cientistas e engenheiros sociedade afora. São Paulo: Editora UNESP; 2000.
- <span id="page-60-2"></span>[3] Steve Woolgar BL. La vie de laboratoire. La production des faits scientifiques. Paris: La Découverte/Poche; 1996.
- <span id="page-60-3"></span>[4] Eisenstein E. La imprenta como agente de cambio. México,  $D.F.$ : Fondo de Cultura Económica; 1982.
- <span id="page-60-4"></span>[5] Goody J. In: Moretti F, editor. From Oral to Written: An. Princeton: Priceton University Press; 2006. .
- <span id="page-60-5"></span>[6] Serres M. The Parasite. Minneapolis: John Hopkins University Press; 2007.
- <span id="page-60-6"></span>[7] Serres M. Variaciones sobre el cuerpo. Buenos Aires: Fondo de Cultura Económica; 2011.
- <span id="page-60-7"></span>[8] Sennet R. El artesano. Barcelona: Anagrama; 2009.
- <span id="page-60-8"></span>[9] Oetiker T. The Not So Short Introduction to  $\mathbb{P}\mathbb{F}X2\varepsilon$ . Or  $\mathbb{P}\mathbb{F}X2\varepsilon$  in 154 minutes; 2010. Avalaible from: http://tobi.oetiker.ch/lshort/lshort.pdf.
- <span id="page-60-9"></span>[10] Aragón T. Practical LAT<sub>EX</sub>for Public Health and Medicine. mail@ianwatson.com.au; 2009. Avalaible from: http://www.medepi.com/docs/epitex.pdf.
- <span id="page-60-10"></span>[11] Latour B. What is the style of matters of concern? Amsterdam: Van Gorcum; 2008.
- <span id="page-61-0"></span>[12] Latour B. La esperanza de Pandora. Barcelona: Gedisa; 2003.
- <span id="page-61-1"></span>[13] Fear S. Publication quality tables in LATEX. route 300A de Meyrin Switzerland; 2005. Avalaible from: http://users.aims.ac.za/ kcolville/booktabs.pdf.
- <span id="page-61-2"></span>[14] Watson I. Publication quality tables in STATA. un tutorial for the tabout program. mail@ianwatson.com.au; 2005.
- <span id="page-61-3"></span>[15] Robert McGill WC. Graphical Perception: Theory, Experimentation, and Application to the Development of Graphical Methods. Journal American Statistician Association. 1984;79:531–553.
- <span id="page-61-4"></span>[16] Friendly M. Re-Visions of Minard. Statistical Computing and Graphics Newsletters. 1999;11.
- <span id="page-61-5"></span>[17] Cristian Pasarica Rahul Dodhia AG. Let's Practice What We Preach: Turning Tables intro Graphs. The American Statistician. 2002;56:121– 130.
- <span id="page-61-6"></span>[18] Lewi PJ. Speaking of Graphics[Internet]; [updated 2009 september 26]; [cited 2011 Oct 7]. Avalaible from: http://www.lewi.be/.
- <span id="page-61-7"></span>[19] Paul Velleman HW. STATISTICAL GRAPHICS: Mapping the Pathways of Science. Annu Rev Psychol. 2001;52:305–335.
- <span id="page-61-8"></span>[20] Boggs R. Exploring Data;. [internet][cited 20 0ctubre 2011] Avaliable from: http://exploringdata.net/six char.htm.
- <span id="page-61-9"></span>[21] Tufte E. THE WORK OF EDWARD TUFTE AND GRAPHICS PRESS[internet]; [updated 2003 september]; [cited 2011 Oct 7]. Avalaible from: http://www.edwardtufte.com/tufte/.
- <span id="page-61-10"></span>[22] Feyerabend P. La ciencia en una sociedad libre. México, D.F.: siglo veintiuno editores; 2010.
- <span id="page-61-11"></span>[23] Tufte E. PowerPoint is Evil [internet]; [updated 2003 september]; [cited 2011 Oct 7]. Avalaible from: http://www.wired.com/wired/archive/11.09/ppt2.html.
- <span id="page-62-0"></span>[24] Joseph Wright Vedran Mileti TT. The beamer class User Guide for version 3.12.[Internet]; [updated 2011 september 21]; [cited 2011 Oct 20]. Avalaible from: http://ftp.math.purdue.edu/mirrors/ctan.org/macros/latex/contrib/ beamer/doc/beameruserguide.pdf.
- <span id="page-62-1"></span>[25] Quiroga H. Cuentos. Caracas: Biblioteca Ayacucho; 1981.

# Índice alfabético

centro de cálculo, [15](#page-26-1) cuasi-objetos, [2](#page-13-0)

ICMJE, [36,](#page-47-2) [37](#page-48-2) IMRAD, [36](#page-47-2)

lugar de paso obligatorio, [15](#page-26-1)

oligópticos, [15](#page-26-1)

performativo, [2](#page-13-0) plantillas, [36](#page-47-2)

titlepage, [36](#page-47-2)

# <span id="page-64-0"></span>Apéndice A

# Instalando LATEX

La instalación está bien documentada en los textos mencionados al inicio y en buena cantidad de sitios. En Windows existen 4 requerimientos para el funcionamiento del programa:

- $\blacksquare$  El propio programa T<sub>EX</sub>/L<sup>AT</sup>EX. Esta disponible como MikTeX
- Un editor de texto. Uso Winedt. Tiene una licencia muy barata. Existen opciones sin costo.
- Un programa para visualizar e imprimir los documentos. Uso acrobat reader.
- Un programa para manejar imágenes. Uso Ghostscript Ghostgum.

 ${\bf AP}\acute{\bf{E}}{\bf NDICE}\ {\bf A}. \ \ {\bf INSTALANDO}\ {\bf BT}_{\bf E}{\bf X}$ 

# <span id="page-66-0"></span>Apéndice B

# Cómo hicimos los apéndices al final

Las líneas finales de este documento por tanto son:

```
Tampoco olvidar lo importante de desplegar el árbol del
documento en la pantalla de la izquierda. Desplegar los TOC,
la bibliography y las labels.
\bibliographystyle{vancouver}
\bibliography{bibmanual}
\printindex
\appendix
\chapter{Instalando \LaTeX}
La instalación está bien documentada en los textos mencionados
al inicio y en buena cantidad de sitios. En Windows existen 4
requerimientos para el funcionamiento del programa:
\begin{itemize}
\item El propio programa \TeX/\LaTeX . Esta disponible como MikTeX
\item Un editor de texto. Uso Winedt. Tiene una licencia muy barata.
Existen opciones sin costo.
\item Un programa para visualizar e imprimir los documentos.
Uso acrobat reader.
\item Un programa para manejar imágenes. Uso Ghostscript Ghostgum.
\end{itemize}
\chapter{Cómo hicimos los apéndices al final}
etcétera y
```
 ${\bf APÉNDICE\ B.\ \ CÓMO\ HICIMOS\ LOS\ APÉNDICES\ AL\ FINAL}$  $56\,$  $\end{document}$ 

# <span id="page-68-0"></span>Apéndice C

# del Décalogo del perfecto cuentista

Horacio Quiroga (1878-1937) escribió estos consejos [\[25\]](#page-62-1). Trascribimos algunos que pueden ser traducidos para su adecuado uso en la comunicación científica.

## III

Resiste cuanto puedas a la imitación, pero imita si el influjo es demasiado fuerte. Más que ninguna otra cosa, el desarrollo de la personalidad es una larga paciencia.

### V

No empieces a escribir sin saber desde la primera palabra adónde vas. En un cuento bien logrado, las tres primeras líneas tienen casi la importancia de las tres últimas.

## VI

Si quieres expresar con exactitud esta circunstancia: "Desde el río soplaba un viento frío", no hay en lengua humana más palabras que las apuntadas para expresarla. Una vez due˜no de tus palabras, no te preocupes de observar si son entre sí consonantes o asonantes.

## VII

No adjetives sin necesidad. Inútiles serán cuantas colas de color adhieras un sustantivo débil. Si hallas el que es preciso, él solo tendrá un color incomparable. Pero hay que hallarlo.

## VIII

Toma a tus personajes de la mano y llévalos firmemente hasta el final, sin ver otra cosa que el camino que les trazaste. No te distraigas viendo tú lo que ellos no pueden o no les importa ver. No abuses del lector. Un cuento es una novela depurada de ripios. Ten esto por una verdad absoluta, aunque no lo sea.